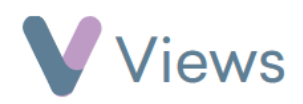

## **How to Create a Group Session**

A group session is a session where multiple Participants attend at the same time. To create a group session:

- Hover over **Work** and select **Session Groups**
- Select the relevant **Session Group**
- Click on **Sessions** from the **Attendances** tab on the left-hand side

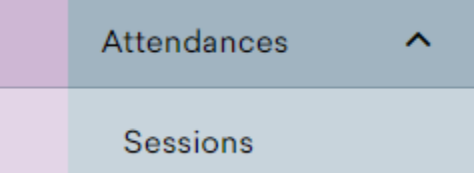

• Select the **Plus** icon

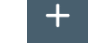

• Complete the **Details** for the session and click **Save**

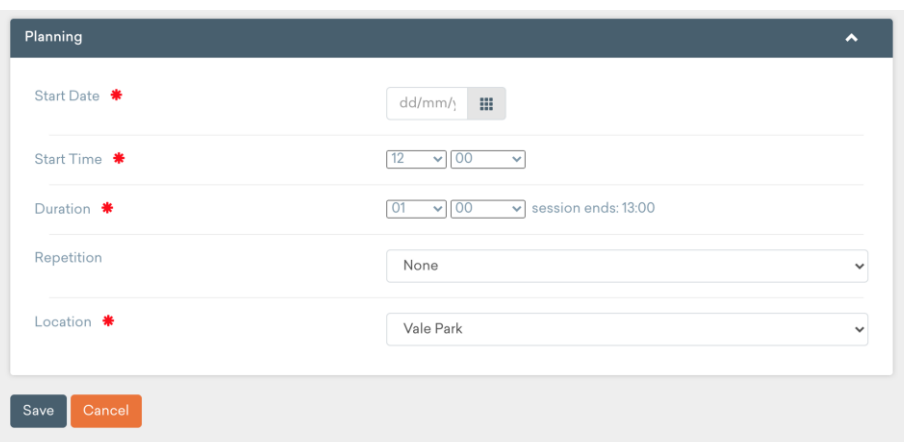

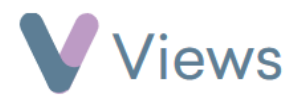